# leben-in-ortenburg.de

Wirtschaftskraft und Lebensqualität

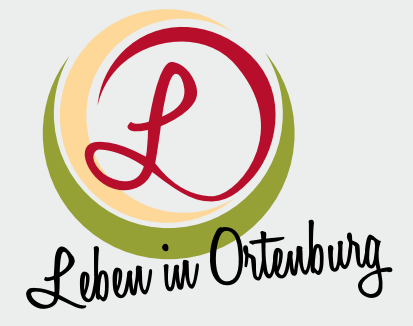

Auf der Internetseite können sich alle Ortenburger Unternehmen eintragen sowie Personen, die Immobilien in Ortenburg anbieten. Die Internetseite soll alle Angebote Ortenburgs beinhalten, von Unternehmen, Einzelhandel, Stellenangeboten, Freizeitmöglichkeiten bis zu Immobilienangeboten.

## Anlegen eines neuen Benutzers

#### Klicken Sie auf » Login rechts oben.

Zum Anlegen Ihrer Zugangsdaten klicken Sie auf Neuen Benutzer anlegen (zweite Zeile von unten).

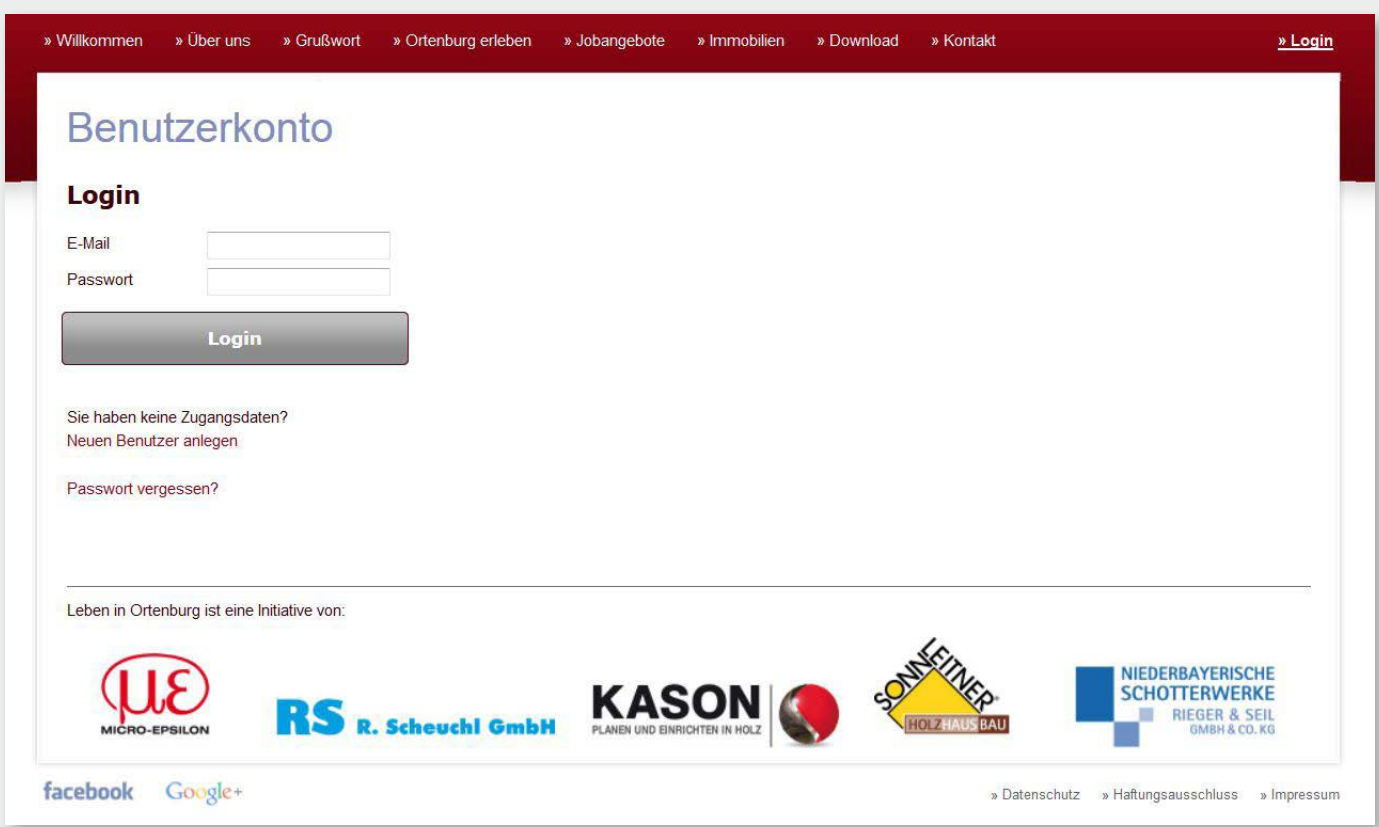

Die hier eingegebene E-Mail-Adresse ist gleichzeitig Ihre Benutzerkennung. Es kann nur einen Benutzer pro E-Mail-Adresse geben.

Das Passwort kann frei gewählt werden. Grundsätzlich gilt: Je länger, desto sicherer. Um Tippfehler auszuschließen, muss es zwei Mal eingegeben werden.

#### Sie haben die Auswahl zwischen 2 Benutzertypen.

Wichtig: Diese Auswahl kann nachträglich nicht geändert werden.

> Privatperson:

Kann nur Immobilienangebote (Grundstücke, Wohnungen, Häuser) erstellen.

> Firma:

Kann Immobilienangebote UND Stellenangebote erstellen.

Zur Anmeldung als Firma werden zusätzliche Daten (Adresse, Telefon, etc.) verlangt.

Alle eingetragenen Unternehmen erscheinen in der Rubrik "Ortenburg erleben" auf der Internetseite.

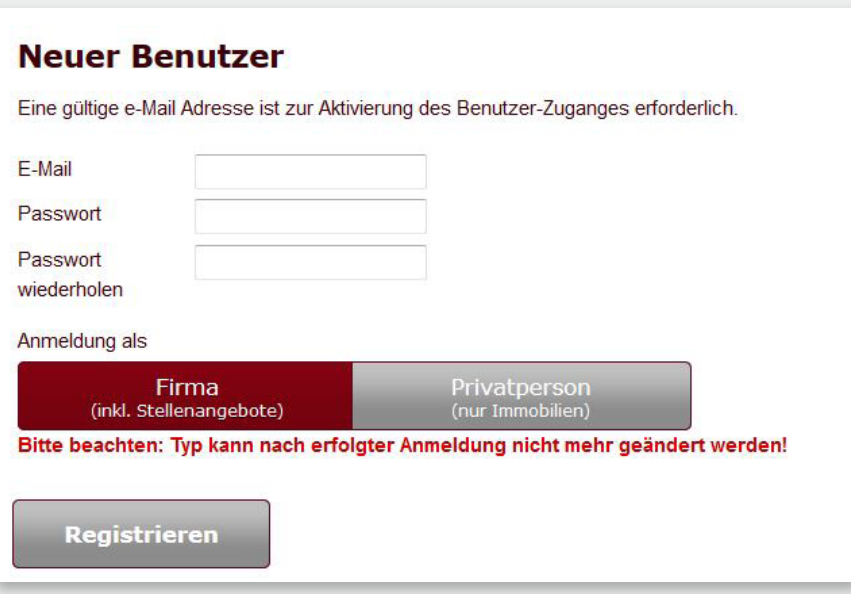

Nach Klick auf die Schaltfläche "Registrieren" erhalten Sie als Privatperson folgende Meldung:

"Benutzer [...] wurde erfolgreich angelegt. Sie erhalten innerhalb der nächsten Minuten eine e-Mail zur Aktivierung Ihres Benutzer-Zugangs."

Bitte klicken Sie den Link im erhaltenen E-Mail, um Ihren Benutzer-Zugang zu aktivieren. Sie werden dann automatisch an der Website angemeldet und zum Mitglieder-Bereich weitergeleitet. Dort können Sie Immobilien-Angebote erstellen.

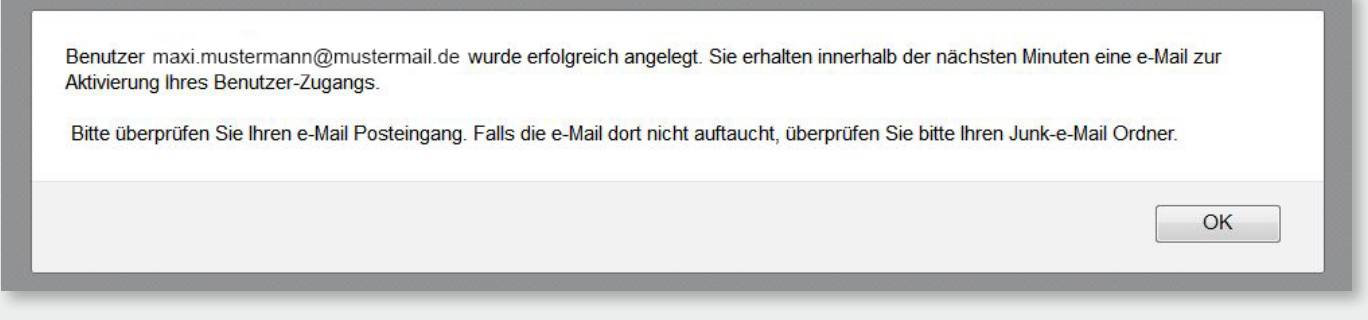

Als Firma kommen Sie nach dem Klick auf "Registrieren" auf eine Seite zur Eingabe der Firmen-Details (Branche, Firmenname, Adresse, etc.) Auch ein Firmenlogo kann hochgeladen werden.

#### Nach dem Klick auf "Speichern" erhalten Sie ebenfalls die Meldung:

"Benutzer […] wurde erfolgreich angelegt. Sie erhalten innerhalb der nächsten Minuten eine e-Mail zur Aktivierung Ihres Benutzer-Zugangs."

Bitte klicken Sie den Link im erhaltenen E-Mail, um Ihren Benutzer-Zugang zu aktivieren.

Sie werden dann automatisch an der Website angemeldet und zum Mitglieder-Bereich weitergeleitet. Dort können Sie Immobilien- und Stellenangebote erstellen.

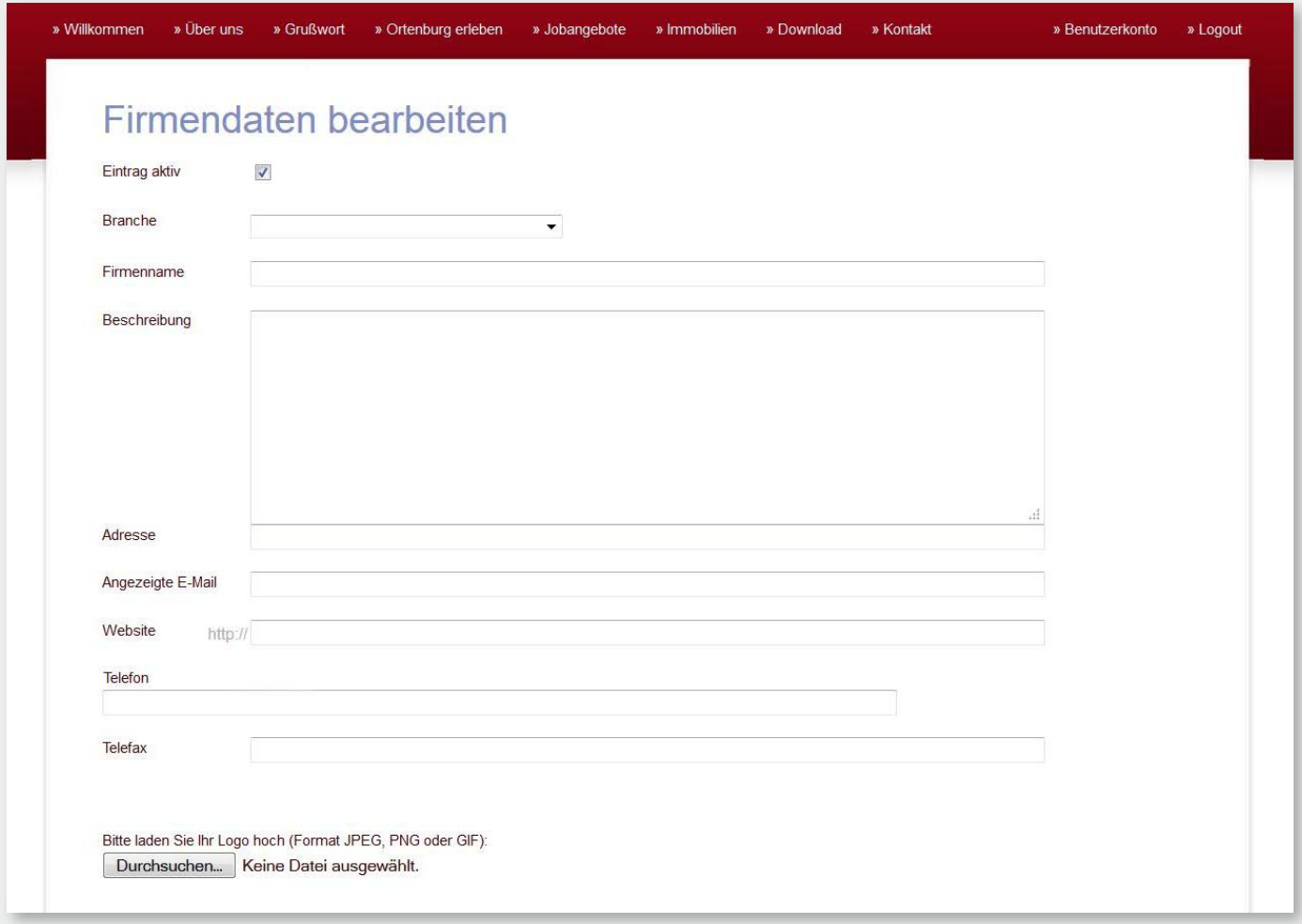

Nach Erledigung aller Aufgaben auf der Website wird aus Sicherheitsgründen empfohlen, sich abzumelden. Klicken Sie hierzu auf » Logout .

Mit den eben erstellten Zugangsdaten können Sie sich künftig jederzeit über den Link » Login (rechts oben) anmelden. Über "Passwort vergessen" haben Sie die Möglichkeit, ein neues Passwort anzufordern, falls Ihr bisheriges nicht mehr auffindbar ist.

Im "Benutzerkonto" können Sie Ihre Firmendaten bearbeiten sowie Stellen- bzw. Immobilienangebote einstellen bzw. editieren.

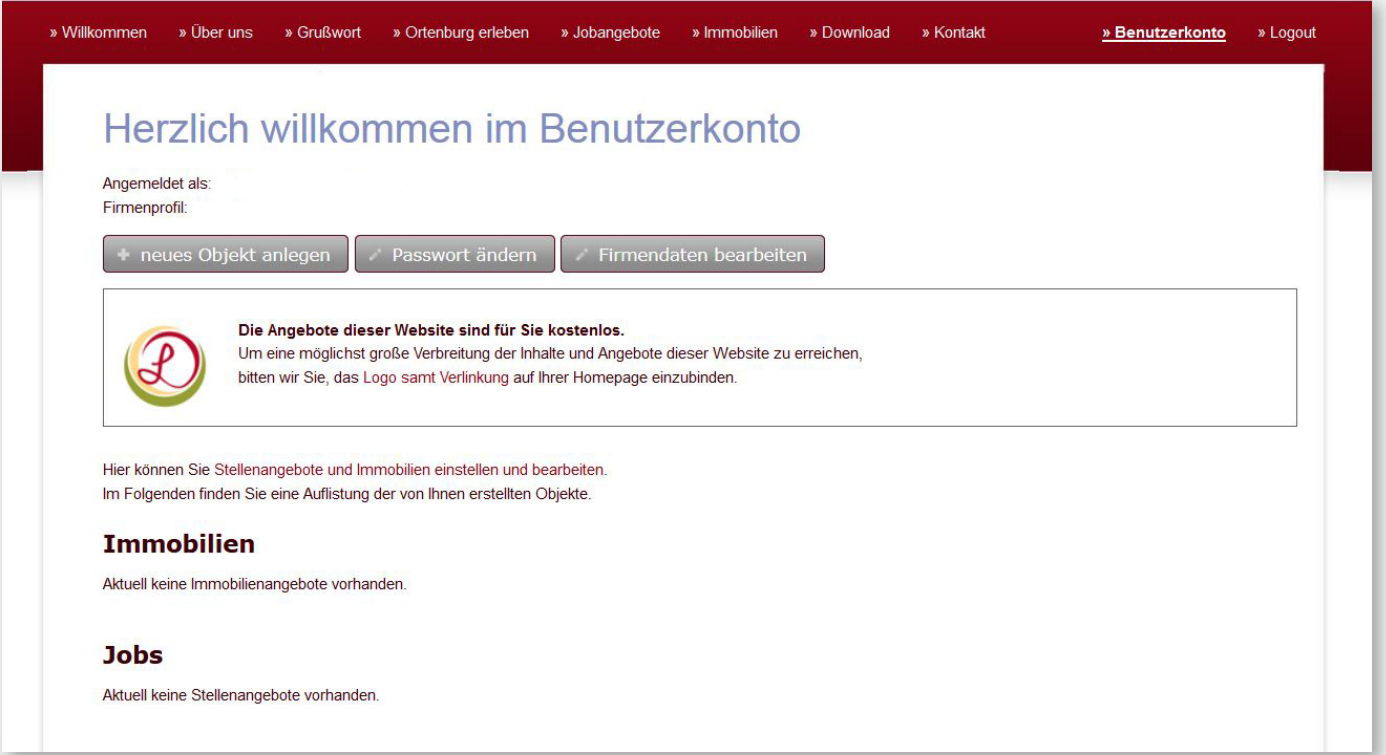

### Wichtig:

mit dem Hochladen von Bilddaten bestätigen Sie, dass Sie alle notwendigen Rechte an den Bildern besitzen.

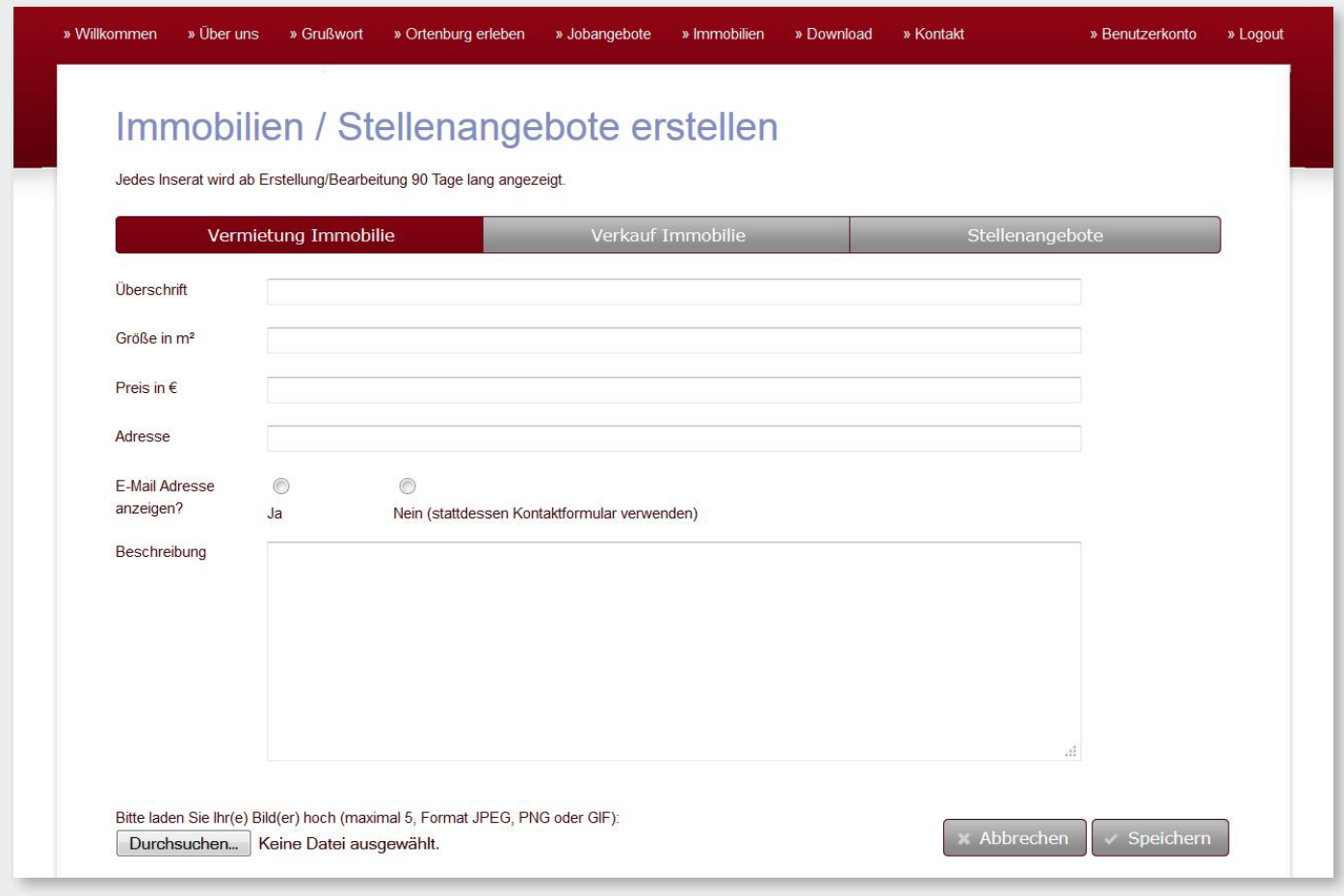